# **Inventur - Verwaltung der Seriennummern**

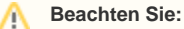

Falls Sie mit seriennummernfähigen Artikeln arbeiten, so sind die nachfolgend beschriebenen Funktionen zur Korrektur der Lagerbestandswerte für seriennummernfähige Artikel anzuwenden.

Sie können einen bestimmten Lagerbestandsdatensatz mit oder ohne Seriennummer für die Inventur vormerken, so dass bei einem Fehlbestand dieser selektierte Lagerbestand entfernt wird. Zudem kann ein ausgewählter Lagerbestandsdatensatz gesperrt werden.

# **Detail-Ansicht Inventur**

In der Detail-Ansicht der Inventur stehen Ihnen die folgenden Funktionen zur Verfügung:

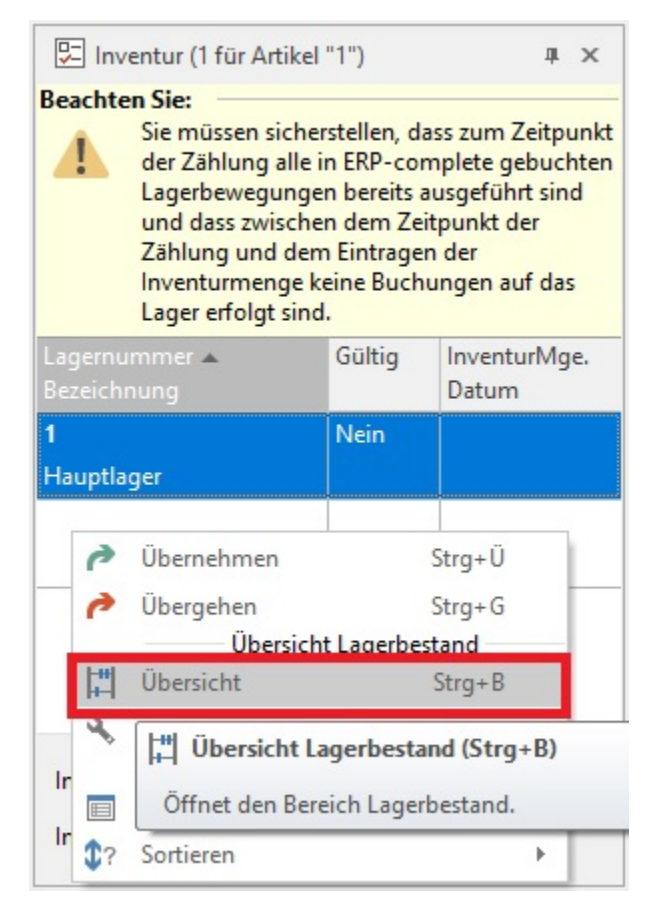

1. Sie können die ÜBERSICHT LAGERBESTAND des aktuell selektierten Lagers abrufen.

2. Sie können über die Kennzeichen in LAGERBESTANDSÜBERSICHT BEI FEHLBESTAND auswählen, ob Sie die Lagerbestandsübersicht

- nicht anzeigen
- nur bei Lager mit Seriennummer anzeigen
- immer anzeigen

möchten.

Die Anzeige der Lagerbestandsübersicht erfolgt automatisch, wenn sich beim ÜBERNEHMEN ein Fehlbestand auf dem Lager ergibt.

## **Durchführung der Inventur mit den nachfolgend beschriebenen Funktionen**

Zunächst wählen Sie vor der Inventur einmalig über die Schaltfläche: LAGERBESTANDSÜBERSICHT BEI FEHLBESTAND aus, in welchem Fall die Lagerbestandsübersicht automatisch nach der Eingabe der IST-Menge angezeigt werden soll.

Wir haben für das nachfolgende Beispiel die Einstellung "nur bei Lager mit Seriennummer anzeigen" gewählt.

Nun können Sie beim ersten Artikel als Inventurmenge die IST-Menge eingeben. Handelt es sich z. B. um einen Artikel mit Seriennummernverwaltung und Sie bestätigen die Eingabe der IST-Menge mit der Schaltfläche: ÜBERNEHMEN, so öffnet sich automatisch die Lagerbestandsübersicht.

Da bei diesem Artikel ein Lagerbestand von 98 Stück vorhanden war und ein IST-Bestand von 95 Stück eingegeben wurde, erscheint im Kopf des Fensters eine entsprechende Information.

Wählen Sie den Lagerbestandsdatensatz der fehlenden Seriennummer aus und klicken Sie auf ÄNDERN.

Anschließend aktivieren Sie das Kennzeichen "vormerken für Inventur Fehlbestand"

### **Funktion Lagerbestand vormerken für Inventur Fehlbestand**

Innerhalb der Eingabemaske des Lagerbestands können Sie den Lagerbestandsdatensatz für den Inventur Fehlbestand vormerken.

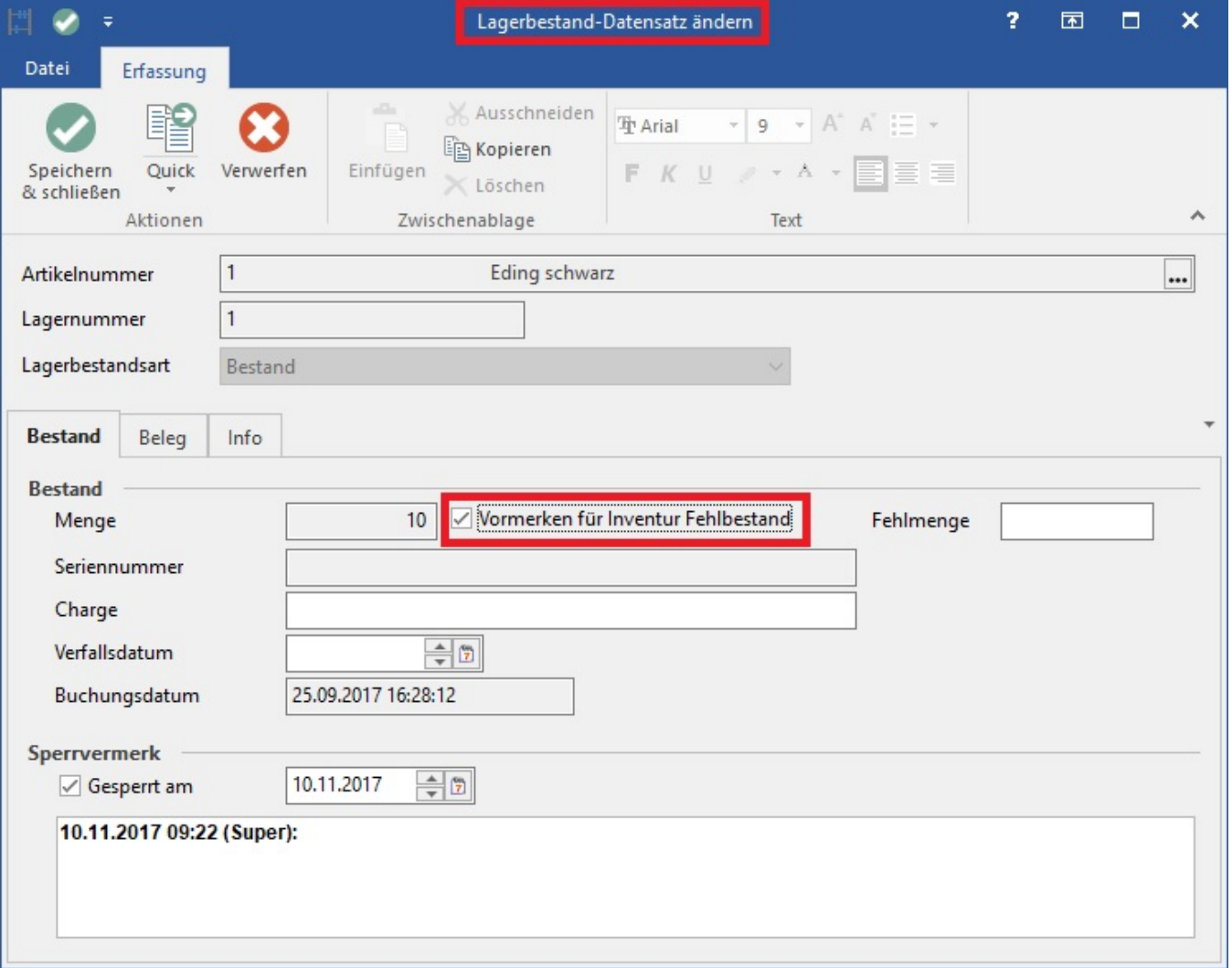

Dieses Kennzeichen bewirkt bei der Übernahme der Inventur, dass der Fehlbestand als erstes aus den vorgemerkten Lagerbeständen gebucht und somit der Lagerbestandsdatensatz entfernt wird.

Ein Lagerbestand mit aktiviertem Kennzeichen "Vormerken für Inventur Fehlbestand" bleibt auf dem Lager erhalten, und kann jederzeit ausgebucht und umgebucht werden.

# **Parameter - Sperrvermerk anpassen, wenn "Vormerken für Inventur Fehlbestand" geändert wird (nur in Eingabedialog)**

Wenn dieser Parameter (Schaltfläche: PARAMETER - ARTIKEL - PARAMETER - Eintrag LAGERBESTAND) aktiviert ist, wird der Lagerbestand automatisch gesperrt, sobald das Kennzeichen "Vormerken für Inventur Fehlbestand" gesetzt wird.

#### **Beachten Sie:** Λ

Ein gesperrter Lagerbestandsdatensatz wird vollständig vom Lagerbestand abgezogen und im Feld "Gesperrte Menge" im Lager ausgewiesen.

Beim Auswerten der Inventur werden alle Lagerbestandsdatensätze, bei denen Sie das Kennzeichen "Vormerken für Inventur Fehlbestand" aktiviert haben, gelöscht.

Müssen mehr Lagerbestandsdatensätze gelöscht werden als für den Inventur Fehlbestand vorgemerkt wurden, so werden die übrigen Lagerbestandsdatensätze aufgrund der eingestellten Lagerbewegungsart (LIFO oder FIFO) gelöscht.